# **Thema WLAN**

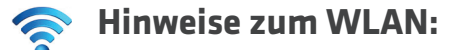

### **Mit Ihrem Glasfaser-Anschluss haben Sie am Modem immer die volle zugesagte Bandbreite zur Verfügung, schlechter WLAN-Empfang kann aber die am Endgerät verfügbare Leistung schmälern.**

Ob die vertraglich vereinbarte Geschwindigkeit erreicht wird, sollte nicht über WLAN getestet werden, da dies wenig aussagekräftig ist - gleiches gilt für Speedtests über mobile Endgeräte. Der Speedtest sollte über ein Netzwerkkabel (mind. CAT5e) am Modem durchgeführt werden, da die erreichbare Geschwindigkeit über WLAN von vielen Einflüssen abhängig ist.

Die stabilste Lösung für die Nutzung der maximalen Bandbreite bildet das Netzwerkkabel direkt zum Endgerät (PC, Notebook). Wer daheim lieber eine Funkverbindung (WLAN) möchte, sollte ein paar Faktoren beachten.

Die Geschwindigkeit im WLAN hängt neben dem verwendeten Router auch sehr stark von den Umgebungsbedingungen ab. Diverse äußere Einflüsse stören die Reichweite und die zu übertragene Bandbreite.

### **Mögliche Ursachen für schlechten WLAN-Empfang:**

- zu viele Nachbarn mit WLAN-Routern, diese Geräte können sich nämlich untereinander stören
- große Distanzen zwischen Modem und Endgerät
- dicke Wände
- mehrere Stockwerke
- andere technische Geräte wie Babyfone, Schnurlostelefone, Bluetooth-Geräte oder Mikrowellenherde
- Baustoffe wie Metalle, Stahlbetonwände oder Holz
- Wasser wie etwa in der Fußbodenheizung oder in einem großen Aquarium oder Pool

#### **Den idealen Kanal finden - Was tun, wenn viele andere WLAN-Router stören?**

Abhilfe können die kostenlosen Apps "WiFi Analyzer" (für Android) und "Fing Network Scanner" (für iOS) schaffen. Diese untersuchen die Situation und schlagen den besten, nicht so stark gestörten WLAN-Kanal vor. Eine gute Lösung bieten auch Geräte mit der Bezeichnung "dualbandfähig" oder "Dualband". Das von uns als Leihgerät zur Verfügung gestellte Modem kann mit 2,4 GHz oder 5 GHz funken und hat dadurch mehr verfügbare Kanäle. 5 GHz Antennen verfügen technisch gesehen zwar über eine geringere Reichweite als 2,4 GHz Antennen, allerdings gibt es weniger Störeinflüsse, welche die Reichweite einschränken. Außerdem werden im 5 GHz Frequenzband breitere Kanäle verwendet, wodurch mehr Bandbreite und somit höhere Übertragungsgeschwindigkeiten entstehen.

#### **Barrieren besser überwinden - Entfernung via Stromkabel überbrücken**

Eine feste Kabelverbindung zwischen Computer und Modem bietet, besonders ab einer Internetbandbreite von 100 Mbit/s, eine bessere Qualität und bringt vor allem höchstmögliche Verbindungsstabilität. Dazu muss man aber nicht unbedingt ein neues Kabel einziehen, sondern kann eine Kombination aus Funk- und Kabelverbindung herstellen. Bei Bedarf können Sie bei uns oder im Fachhandel sogenannte Powerline-Adapter erwerben.

Diese nutzen ein beliebiges vorhandenes Stromkabel um das Funkloch zu überbrücken. Man verbindet zuerst den LAN-Anschluss des Routers mit dem in der Nähe an einer Steckdose angeschlossenen ersten Powerline-Adapter. Der zweite Powerline-Adapter wird an einer beliebigen Steckdose eines anderen Raumes angeschlossen und sorgt jetzt in seinem Bereich wieder für eine kabellose WLAN-Verbindung.

**Falls Sie WLAN nicht nutzen oder zeitweise deaktivieren möchten, kann dieses am Modem ausgeschaltet werden.**

**Infotech EDV-Systeme GmbH**  Schärdinger Straße 35 | 4910 Ried im Innkreis Tel 07752 21021 | Fax 07752 81744 office@inext.at | www.inext.at

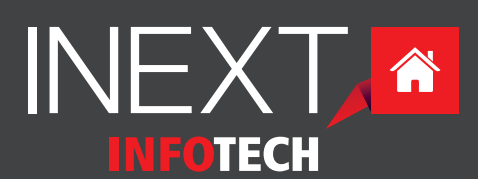

# **Thema WLAN**

Sollten Sie ein besseres WLAN-Signal benötigen, empfehlen wir Ihnen den Kauf eines separaten Access-Points, der direkt in das bestehende Heimnetzwerk angebunden wird. Eine weitere Alternative sind WLAN-Repeater oder Powerline-Adapter.

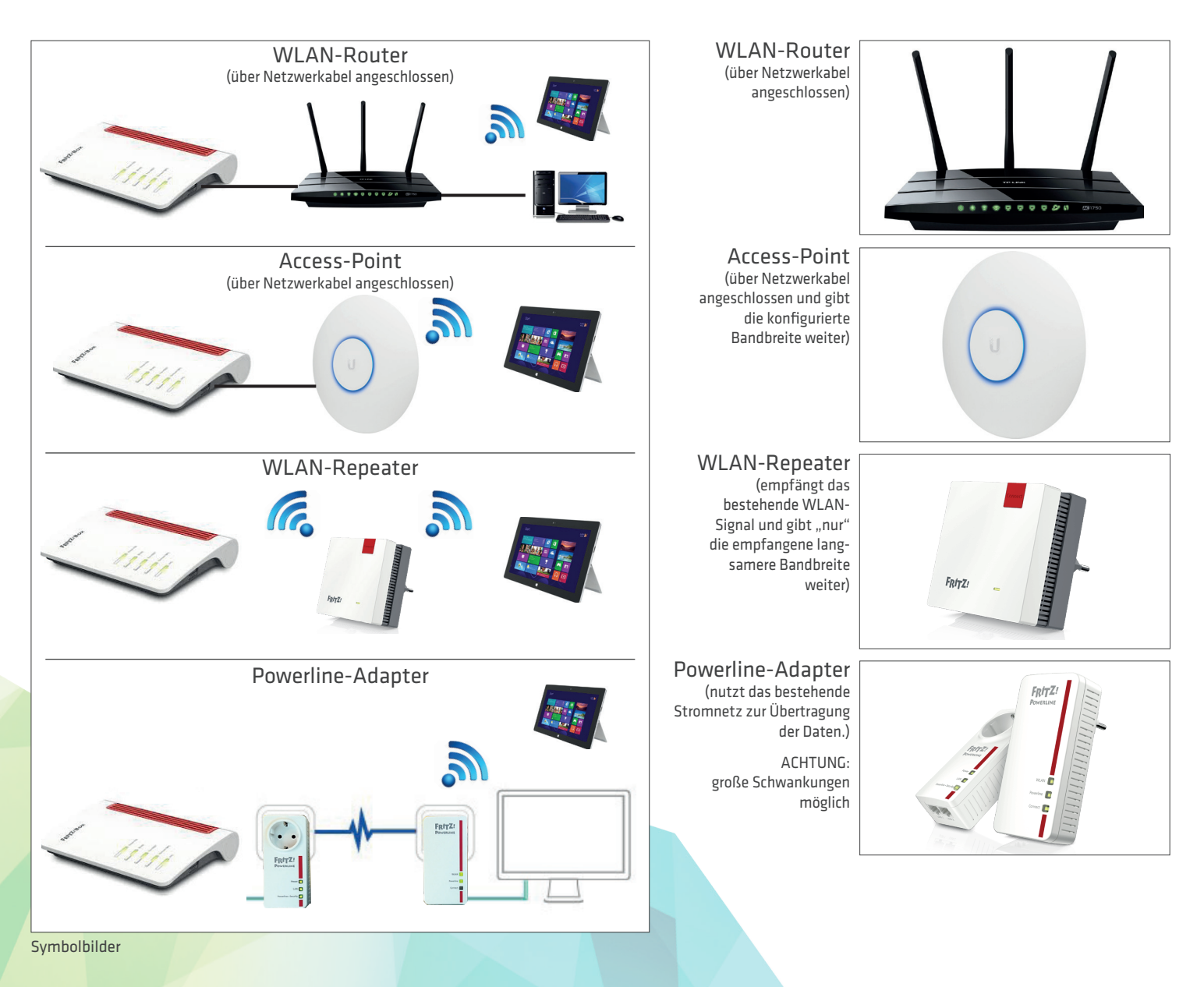

Unter unserer Servicenummer **07752 20121** beraten wir Sie gerne über die Vor- und Nachteile der diversen Zubehör-Artikel. Diese können auch direkt bei uns erworben werden.

**Infotech EDV-Systeme GmbH**  Schärdinger Straße 35 | 4910 Ried im Innkreis Tel 07752 21021 | Fax 07752 81744 office@inext.at | www.inext.at

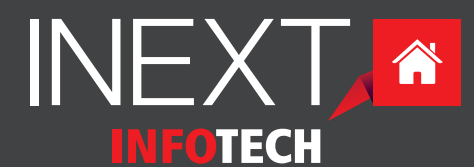